# **BAB III METODE PENELITIAN**

Bab ini akan menjelaskan langkah-langkah penelitian yang dilakukan dalam sistem tracking pada jasa penyewaan kendaraan roda empat berbasis *Internet Of Things*  (IoT). Alur penelitian yang digunakan dapat dilihat pada gambar 3.1.

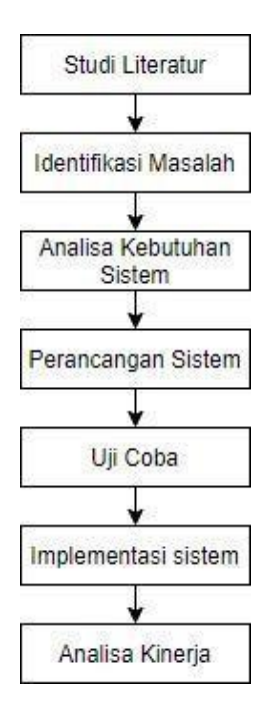

**Gambar 3.1 Alur Penelitian**

# **3.1 Studi Literatur**

Pada metode ini penulis mencari bahan penelitian yng diperoleh dari buku, jurnal dan *website* yang terkait dengan sistem pemantau dan peringatan laju kecepatan kendaraan roda empat berbasis *Internet of Things* (IoT).

### **3.2 Identifikasi Masalah**

Identifikasi masalah merupakan langkah awal dari proses penelitian, proses identifikasi masalah dapat dilakukan dengan melihat masalah yang diamati. Dari sini, peneliti dapat mengambil langkah untuk mempelajari lebih lanjut, baik dengan mengamati, membaca literatur, atau melakukan survei awal.

# **3.3 Analisa Kebutuhan Sistem (hardware dan software)**

# *3.3.1* **Alat**

Sebelum melakukan perancangan sistem tracking pada jasa penyewaan

Kendaraan roda empat berbasis *Internet Of Things* (IoT) ada beberapa peralatan yang harus disiapkan. Untuk daftar peralatan yang digunakan dapat dilihat pada tabel 3.1:

| N <sub>0</sub> | <b>Nama</b> | <b>Spesifikasi</b> | Fungsi                  | <b>Jumlah</b> |
|----------------|-------------|--------------------|-------------------------|---------------|
| $\mathbf{1}$   | Solder      | 60 Watt            | untuk<br>menempelkan    | 1 Buah        |
|                |             |                    | timah atau membongkar   |               |
|                |             |                    | rangkaian elektronika   |               |
| $\overline{2}$ | Multimeter  | Multimeter         | Berfungsi sebagai alat  | 1 Buah        |
|                |             | Digital<br>Heles   | digital<br>ukur<br>yang |               |
|                |             | <b>UX-838 TR</b>   | digunakan<br>untuk      |               |
|                |             | -CAT II 600V       | mmengukur<br>resistansi |               |
|                |             | -Maksimum          | Voltage dan Ampere.     |               |
|                |             | display LCD:       |                         |               |
|                |             | 1999               |                         |               |
|                |             | -Power:            |                         |               |
|                |             | Baterai 9V         |                         |               |
|                |             | -Temp              |                         |               |
|                |             | Pengoperasian:     |                         |               |
|                |             | 0~40 derajat C     |                         |               |
|                |             | (kelembaban        |                         |               |
|                |             | relatif $< 85\%$ ) |                         |               |
|                |             | -Temp              |                         |               |
|                |             | Penyimpanan:       |                         |               |
|                |             | $-10-50$ derajat   |                         |               |
|                |             | C (kelembaban      |                         |               |
|                |             | relatif $< 85\%$ ) |                         |               |
|                |             | -Dimensi:          |                         |               |
|                |             | 96x138x31          |                         |               |

**Tabel 3.1 Alat Yang Digunakan**

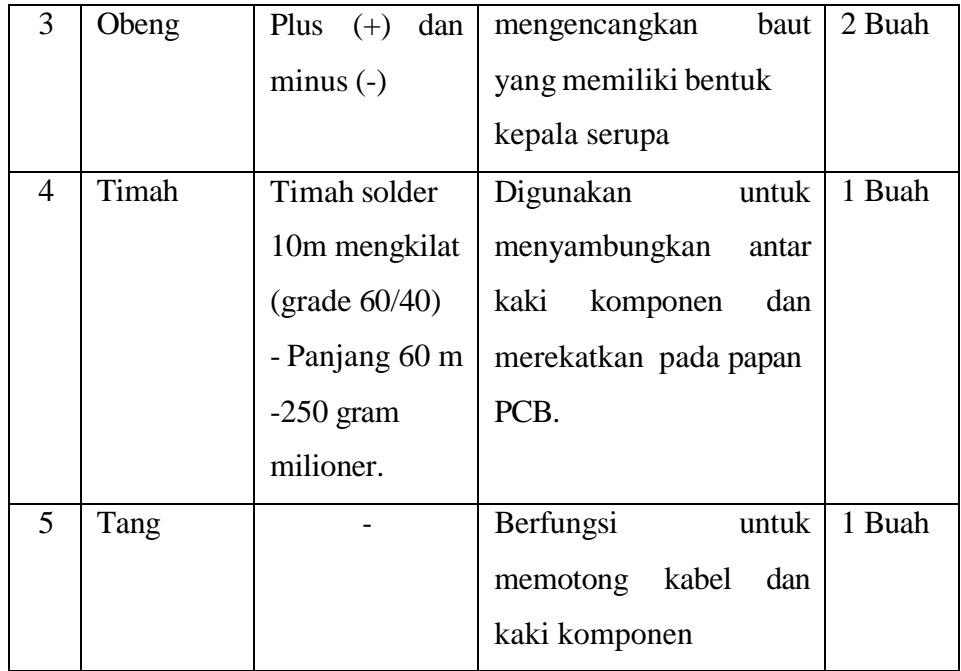

# *3.3.2* **Bahan**

Sebelum melakukan perangkaian desain sistem tracking pada jasa penyewaan kendaraan berbasis *Internet of Things* (IoT), beberapa bahan perlu disiapkan. Daftar bahan yang digunakan dalam penelitian ini ditunjukkan pada tabel 3.2:

**Tabel 3.2 Bahan Yang Dibutuhkan**

| N <sub>0</sub> | <b>Nama</b> | <b>Spesifikasi</b> | Fungsi               | <b>Jumlah</b> |
|----------------|-------------|--------------------|----------------------|---------------|
| 1              | Laptop      | Intel              | Untuk<br>membuat     |               |
|                |             | Pentium,           | sebuah<br>aplikasi   |               |
|                |             | RAM 4GB,           | yang akan dipakai    | 1 unit        |
|                |             | HDD 500GB.         | diperangkat<br>keras |               |
|                |             |                    | dan<br>perangkat     |               |
|                |             |                    | lunak.               |               |
| $\overline{2}$ | Arduino     | ATmega328P         | Memproses data       |               |
|                | Nano        |                    | yang dibaca oleh     | 1 Buah        |
|                |             |                    | sensor dan           |               |
|                |             |                    | mengirimkannya ke    |               |
|                |             |                    | web server.          |               |
|                |             |                    |                      |               |

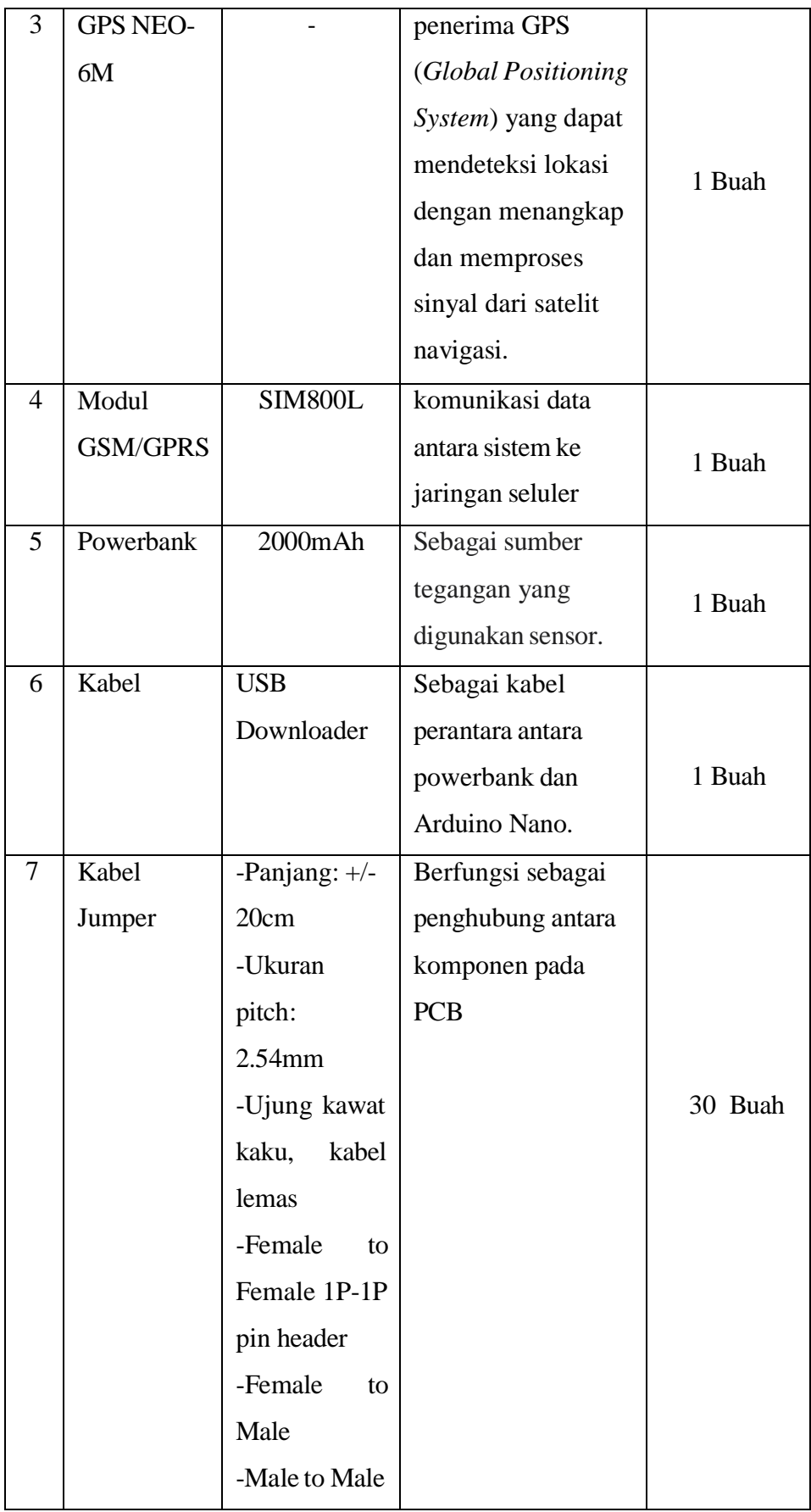

### **3.4 Software**

Pada perancangan sistem ini peneliti perlu menyiapkan perangkat lunak/ *software* yang dibutuhkan dalam membangun sistem *tracking* pada jasa penyewaan kendaraan roda empat berbasis *Internet of Things* (IoT). Untuk daftar software yang dibutuhkan dapat dilihat pada tabel 3.3:

| N <sub>0</sub>              | <b>Nama</b>               | <b>Spesifikasi</b>   | Fungsi                 |
|-----------------------------|---------------------------|----------------------|------------------------|
|                             | Arduino IDE               | Arduino 1.8.13       | Membuat program        |
|                             |                           |                      | atau memasukan         |
|                             |                           |                      | kode perintah ke       |
|                             |                           |                      | dalam mikrokontroler   |
| $\mathcal{D}_{\mathcal{A}}$ | <b>Visual Studio Code</b> | <b>VSCode 1.60.1</b> | Membuat<br>program     |
|                             |                           |                      | berbasis<br>monitoring |
|                             |                           |                      | website                |
| 3                           | phpMyAdmin                | Versi 7.4.1          | Membuat<br>database    |
|                             |                           |                      | untuk sistem tracking. |

**Tabel 3.3 Daftar Software Yang Dibutuhkan**

# **3.5 Perancangan Sistem (Hardware dan Software)**

Perancangan sistem merupakan suatu proses untuk mempermudah pembuatan sistem. Konsep perancangan sistem monitoring dan peringatan laju kecepatan kendaraan roda empat menggunakan *Internet of Things* (IoT) digambarkan pada blok diagram. Blok diagram menjelaskan gambaran umum mengenai cara kerja sistem yang akan dibuat

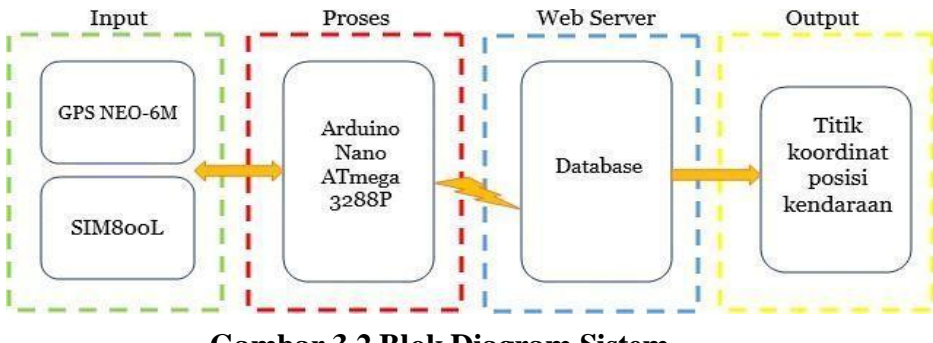

**Gambar 3.2 Blok Diagram Sistem**

Dari gambar 3.2 dapat diketahui data sensor didapatkan menggunakan modul GPS NEO-6M untuk mendeteksi lokasi dengan menangkap dan memproses sinyal dari satelit lalu data dikirimkan ke modul SIM800L yang berfungsi sebagai penerima data dengan menggunakan jaringan seluler GSM/GPRS. Kemudian data tersebut diproses pada Arduino Nano ATmega328P lalu dikirimkan ke *web server* melalui internet. Data yang diperoleh kemudian disimpan pada database untuk hasil data tersebut dapat dilihat melalui website berupa map.

### *3.5.1* **Perancangan Perangkat Keras (***Hardware)*

Pada langkah ini merupakan bagian yang sangat penting dilakukan dalam pembuatan suatu alat yaitu melakukan perancangan untuk mengetahui komponen apa saja yang akan digunakan sehigga akan menghasilkan kerja alat sesuai dengan yang diinginkan. Untuk menghindari kerusakan pada komponen maka perlu memahami karakteristik pada setiap komponen.

### **3.5.1.1 Rangkaian Arduino Nano dengan GPS NEO-6M GY-NEO6MV2**

Dibawah ini merupakan rangkaian Arduino Nano dengan modul GPS Ublox NEO-6M GY-NEO6MV2 yang berfungsi untuk mendeteksi posisi kendaraan berdasarkan signal dari satelit. Untuk rangkain dapat dilihat pada gambar dibawah ini:

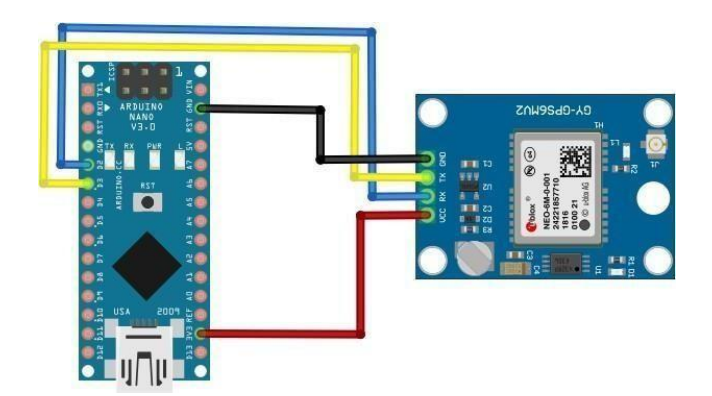

**Gambar 3.3 Rangkaian Arduino Nano dan GPS Ublox NEO-6M**

Pada rangkaian tersebut mengggunakan 4 pin pada Arduino Nano dan Modul GPS. Pin VCC pada Arduino Nano dihubungkan dengan pin VCC pada modulGPS, untuk pin GND pada Arduino disambungkan dengan pin GND pada modul GPS, lalu pin digital D2 pada Arduino Nano disambungkan dengan pin RX pada modul GPS, sedangkan pin digital D3 Arduino Nano dihubungkan dengan pin TX modul GPS.

### **3.5.1.2 Rangkaian Arduino Nano dan Modul SIM800L**

Dibawah ini merupakan rangkaian Arduino Nano dan Modul SIM800L, yang berfungsi untuk komunikasi data antara sistem jaringan seluler dengan menggunakan jaringan GPRS agar sistem *Tracking* dapat mengirimkan data kedalam database.

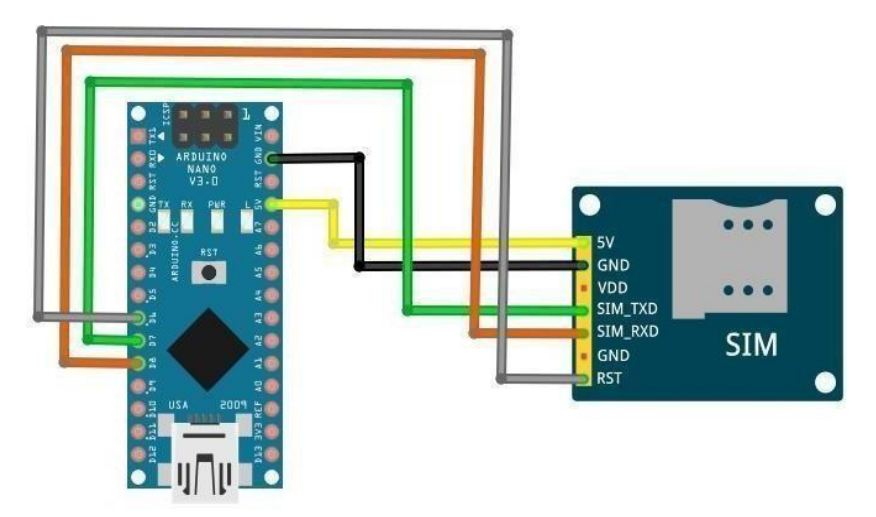

**Gambar 3.4 Rangkaian Modul SIM800L**

pada rangkaian ini menggunakan 5 pin pada Arduino Nano dan Modul SIM800L. Pin VCC pada Arduino Nano dihubungkan dengan pin 5V pada SIM800L, untuk pin GND Arduino Nano disambungkan dengan pin GND SIM800L, pin digital D7 pada Arduino Nano dihubungkan dengan pin TXD pada SIM800L, pin digital D8 disambungkan dengan pin TXD SIM800L, lalu pin digital D6 Arduino Nano dihubungkan dengan pin RST pada Sim800L.

### *3.5.1.3* **Rangkaian Keseluruhan Sistem** *Tracking*

Rangkaian keseluruhan merupakan tahap terakhir dari perancangan yang dilakukan. Tahap ini, seluruh komponen dipasang sesuai dengan sistem yang akan dibuat. Adapun, untuk rangkaian sistem tracking pada penyewaan kendaraan roda empat berbasis *Internet of Things* (IoT) dapat dilihat pada gambar 3.5.

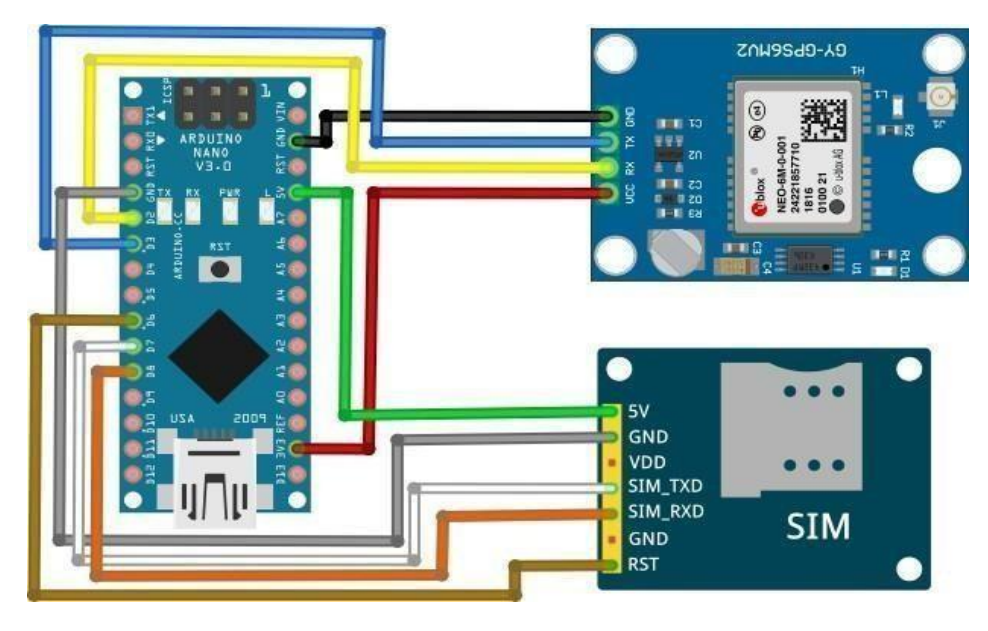

**Gambar 3.5 Rangkaian Sistem** *Tracking*

Rangkaian diatas terdiri dari Arduino Nano, modul SIM800L, dan modul GPS NEO-6M. Sistem kerja dari rangkaian tersebut adalah modul GPS NEO-6M berfungsi untuk mencari sinyal dari satelit untuk mendapatkan data *position fix.* Untuk modul SIM800L berfungsi sebagai pengirim data latitude dan longitude yang dihasilkan oleh modul GPS NEO-6M ke pusat data (*server*).

### **3.5.1.4 Diagram Alir Node Sensor**

Node Sensor bertugas sebagai inti pemroses data dari hasil pembacaan sensor dan mengirimkan data tersebut ke web server. Pada proses ini diawali dengan inisialisasi modul GPS NEO-6M dan modul SIM800L tahap ini secara bersamaan modul GPS NEO-6M menerima sinyal navigasi dari satelit dan modul SIM800L mencari sinyal GSM/GPRS, setelah tahap tersebut selesai maka selanjutnya ialah mengambil data posisi kendaraan yang dihasilkan dari modul GPS NEO-6M, apabila data dari GPS tidak menghasilkan 0 maka dapat diartikan modul GPS mendapatkan sinyal dari satelit berupa posisikendaraan.

Jika data posisi kendaraan didapatkan maka data tersebut dikirimkan dan disimpankedalam server. Untuk proses tersebut di jelaskan pada gambar 3.6.

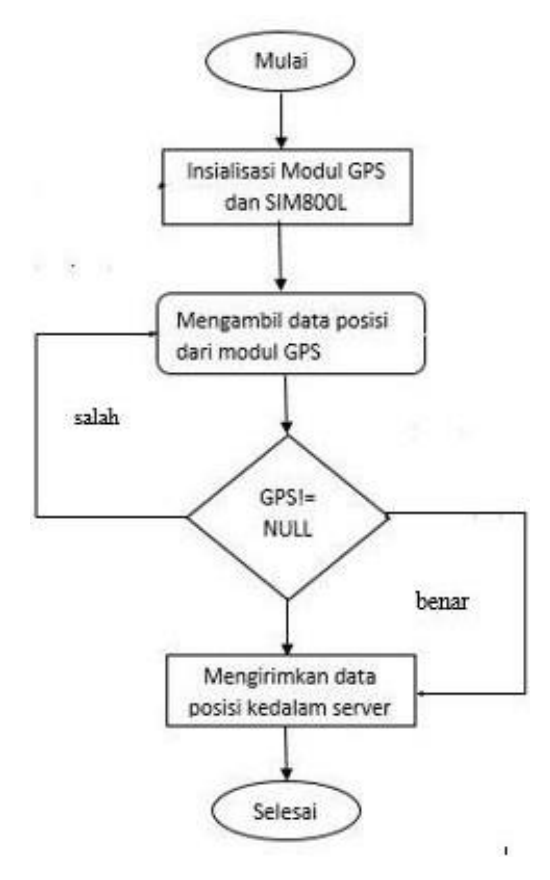

**Gambar 3.6 Diagram Alir Node Sensor**

#### *3.5.2* **Perancangan Perangkat Lunak**

Perancangan perangkat lunak merupakan penjelasan tentang bagaimana cara kerja perangkat lunak dapat berkomunikasi dengan data yang di dapat dari mikrokontroler.

### **3.5.2.1 Diagram Alir Menyimpan Data ke Database**

Pada proses ini berfungsi untuk menyimpan data kedalam server dengan menggunakan metode GET untuk mengirim data sensor kedalam server dengan cara memasukkan query untuk disimpan kedalam database Proses tersebut dapat dilihat pada gambar 3.7.

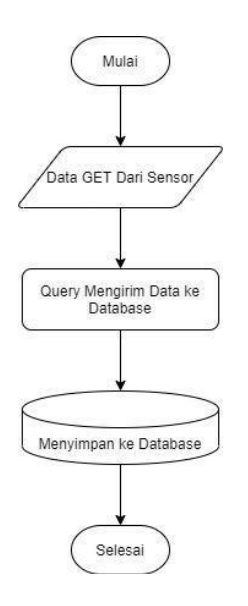

**Gambar 3.7 Rancangan Perangkat Lunak**

### **3.5.2.2 Diagram Alir Menampilkan Data ke Halaman Website**

Pada proses ini adalah melakukan penampilan data sensor kedalaman halaman website. Proses tersebut dapat dilihat pada gambar 3.8.

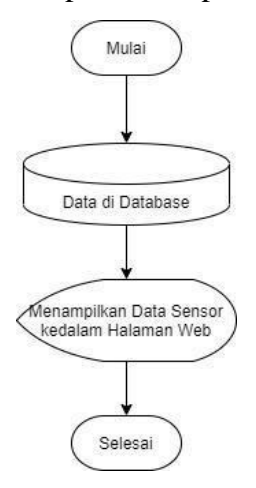

**Gambar 3.8 Diagram Alir Menampilkan Data ke Web**

# **3.5.2.3 ERD (Entity Relationship Diagram)**

ERD (*Entity Relationship Diagram*) adalah suatu model untuk menjelaskan hubungan antar data dalam basis data berdasarkan objek-objek dasar data yang mempunyai hubungan antar relasi.

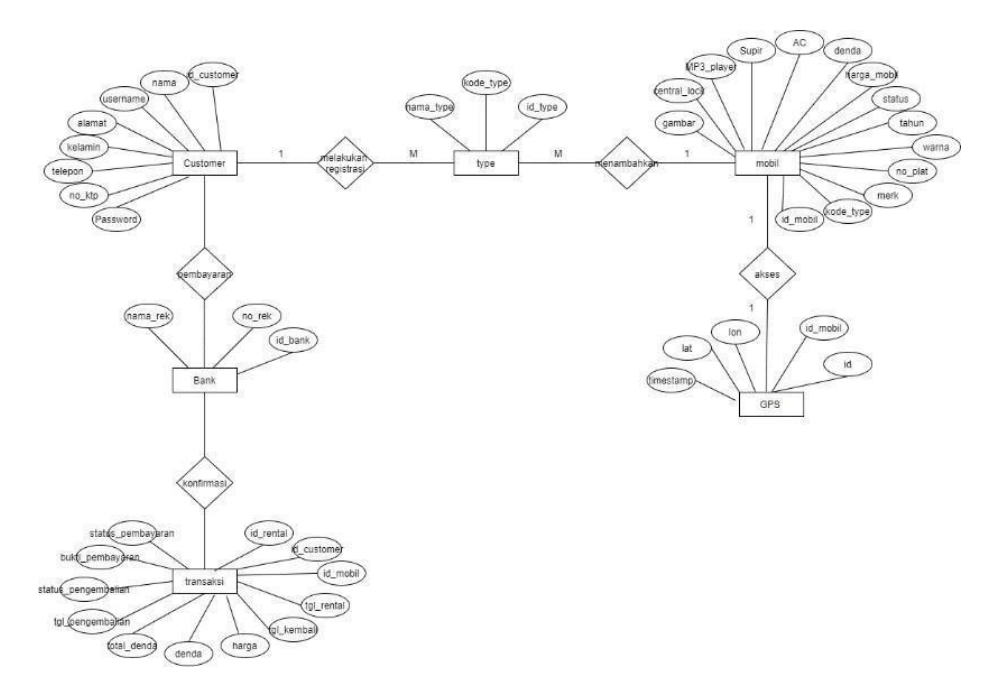

**Gambar 3.9 ERD (***Entity Relationship Diagram)*

# **3.5.2.4 Relasi Antar Tabel**

Relasi pada tabel merupakan relasi atau hubungan antara tabel yang satu dengan yang lain pada database. Pada sebuah database, relasi dihubungkan dengan dua tabel yang menghubungkan kolo foreign key pada tabel pertama dengan primary key pada tabel kedua.

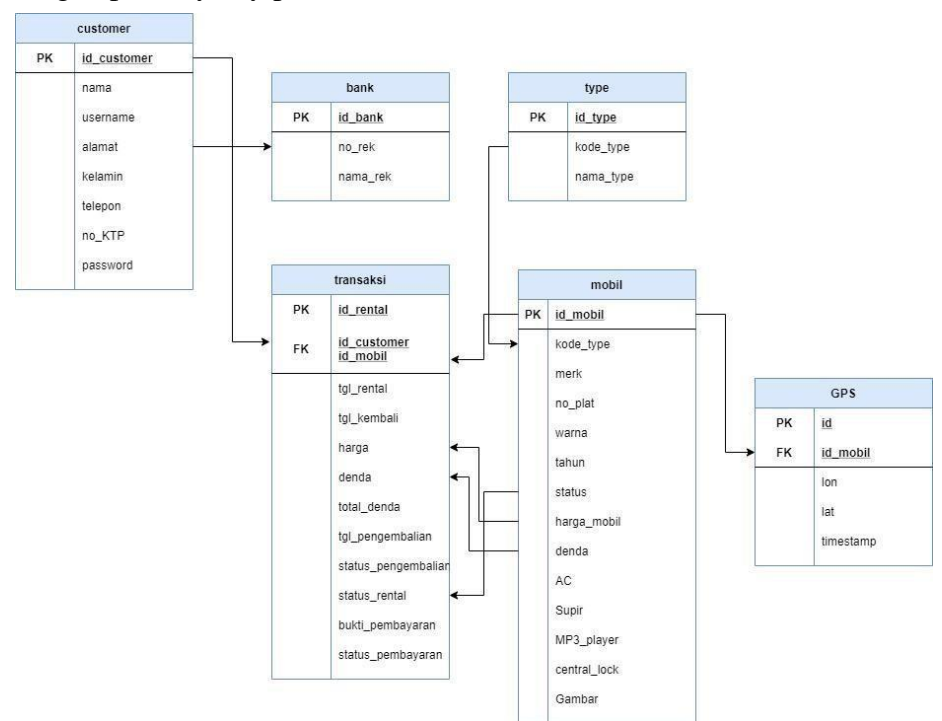

**Gambar 3.10 Relasi Antar Tabel**

### **3.5.2.5 Interface Sistem**

*Interface* sistem diusulkan terdiri dari 2 (dua) hak akses, yaitu *interface* sistem dengan hak akses masyarakat (pengguna), dan *interface* sistem hak akses Admin. Sistem yang akan dibangun yang dipergunakan oleh semua hak akses berbasiskan Website.

### **1. Interface Sistem Akses Pelanggan**

Perancangan *interface* sistem diusulkan dengan hak akses pelanggan adalah sebagai berikut :

a. *Interface* Halaman Daftar Pelanggan

Pada halaman ini, apabila pelanggan belum memiliki akun maka dapat mendaftarkan akun nya terlebih dahulu. Perancangan *interface* halaman daftar pelanggan dapat dilihat pada gambar 3.11.

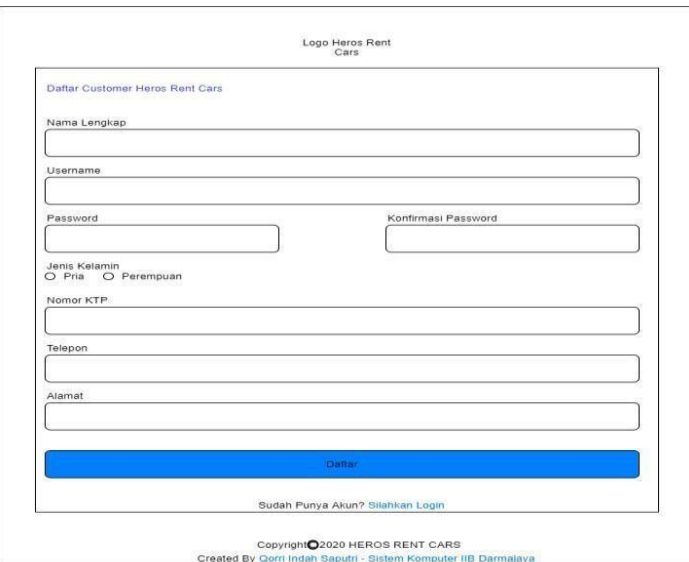

**Gambar 3.11 Perancangan** *Interface* **Halaman Daftar Pelanggan**

### b. *Interface* Halaman *login* Pelanggan

Pada halaman ini, jika pelanggan sudah melakukan pendaftaran akun maka sudah bisa *login*/masuk ke halaman utama website dan dapat melakukan penyewaan. Perancangan *interface* halaman *login* pelanggan dapat dilihat pada gambar 3.12.

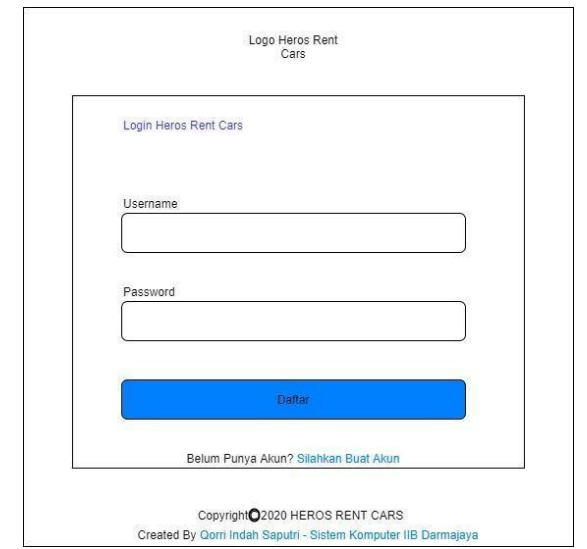

**Gambar 3.12 Perancangan** *Interface* **Halaman** *Login* **Pelanggan**

# c. *Interface* Halaman *Dashboard* Pelanggan

Pada halaman ini, pelanggan dapat melihat mobil yang sedang disewa dan masih tersedia. Perancangan *interface* halaman dashboard pelanggan pada gambar 3.13.

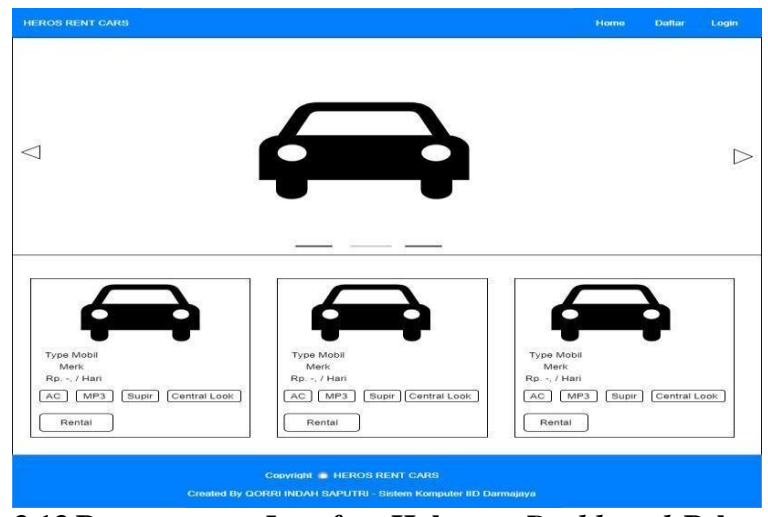

**Gambar 3.13 Perancangan** *Interface* **Halaman** *Dashboard* **Pelanggan**

## d. *Interface* Halaman Pemesanan Pelanggan

Pada halaman ini, setelah pelanggan memilih mobil yang dirental maka langkah selanjutnya pelanggan diharuskan mengisi form pemesanan. Perancangan *interface* halaman pemesanan pelanggan dapat dilihat pada gambar 3.14.

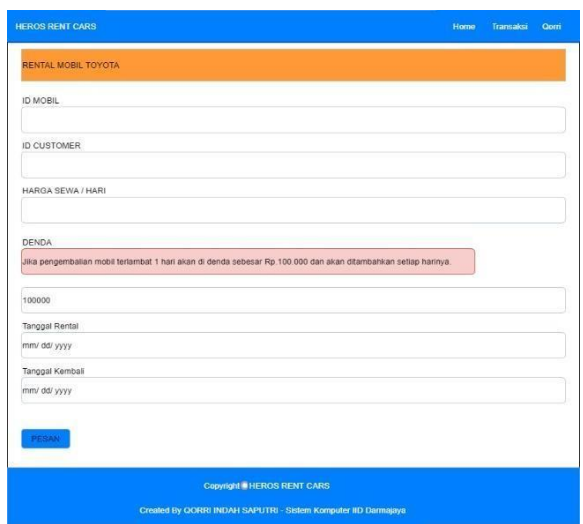

**Gambar 3.14 Perancangan** *interface* **Halaman Pemesanan Pelanggan**

# e. *Interface* Halaman Pembayaran Pelanggan

Pada halaman ini, jika pelanggan sudah mengisi form pemesanan maka selanjutnya proses pemesanan harus diselesaikan dengan cara melakukan pembayaran ke nomor rekening yang tertera. Perancangan *interface* halaman pembayaran pelanggan dapat dilihat pada gambar 3.15.

| Invoice Pembayaran Anda |             | Informasi Pembayaran                                         |
|-------------------------|-------------|--------------------------------------------------------------|
| Merk Mobil              | Toyota      | Silakan melakukan pembayaran melalui no. rekening<br>berikut |
| Tanggal Rental          | 2022-08-14  | Mandiri - 123456789                                          |
| Tanggal Kembali         | 2022-08-16  | BRI-2345690                                                  |
| Biaya Sewa / Hari       | Rp. 400.000 | BCA - 674929290<br><b>Bukti Pembayaran</b>                   |
| Jumlah Hari             | 2 Hari      |                                                              |
| Jumlah Pembayaran       | Rp. 800.000 |                                                              |

**Gambar 3.15 Perancangan Interface Halaman Pembayaran Pelanggan**

## f. *Interface* Halaman *Upload* Bukti Pembayaran Pelanggan

Pada halaman ini, pelanggan diwajibkan mengirimkan bukti pembayaran rental mobil pada menu upload. Perancangan *interface* halaman *upload* bukti pembayaran pelanggan dapat dilihat pada gambar 3.16.

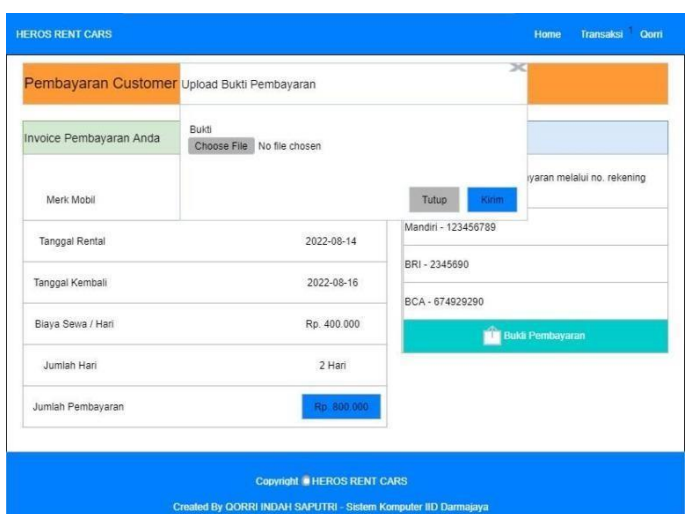

**Gambar 3.16 Perancangan** *Interface* **Halaman** *Upload* **Bukti Pembayaran Pelanggan**

# **1. Interface Sistem Akses Pelanggan**

Perancangan *interface* sistem diusulkan dengan hak akses pelaku usaha adalah sebagai berikut :

a. *Interface* Halaman *Login* Admin

Pada halaman Login, admin diharuskan mengisi data berupa *username* dan *password* agar dapat melakukan monitoring dan pengelolaan data. Perancangan *interface* halaman *login* admin dapat dilihat pada gambar 3.17.

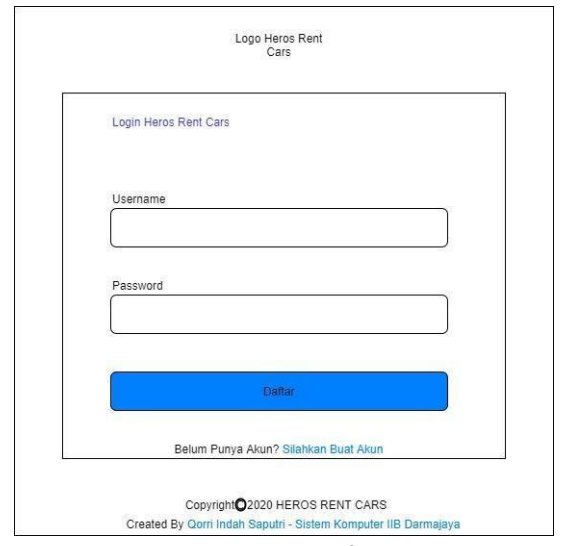

 **Gambar 3.17 Perancangan** *Interface* **Halaman** *Login*

# b. *Interface* Halaman Beranda/*Dashboard* Admin

Pada halaman ini, admin dapat memonitoring posisi kendaraan dengan melihat map yang berisikan posisi kendaraan berupa titik kordinat dan admin juga dapat melihat jumlah total user, total mobil, type mobil dan total transaksi. Perancangan *interface* halaman beranda/*dashboard* admin dapat dilihat pada gambar 3.18

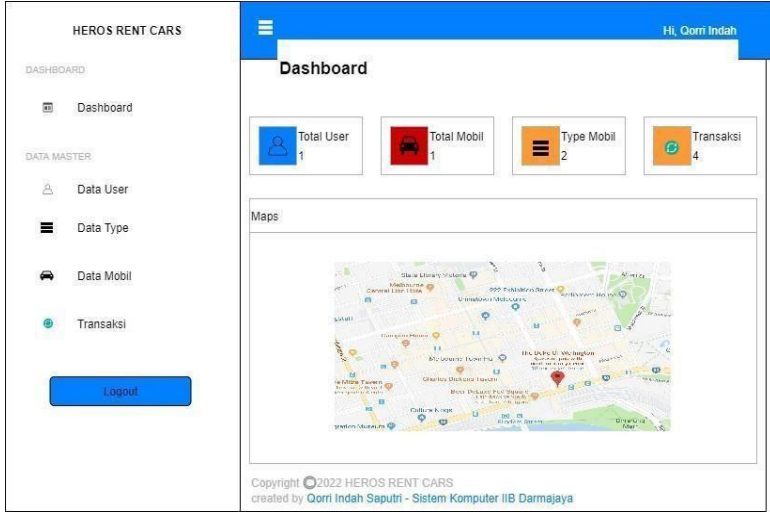

**Gambar 3.18 Perancangan** *Interface* **Halaman** *Dashboard* **Admin**

# c. *Interface* Halaman Data User Admin

Pada halaman data user, admin memiliki hak akses untuk menambahkan/menghapus data user terbaru. Perancangan *interface* halaman data user akses admin dapat dilihat pada gambar 3.19.

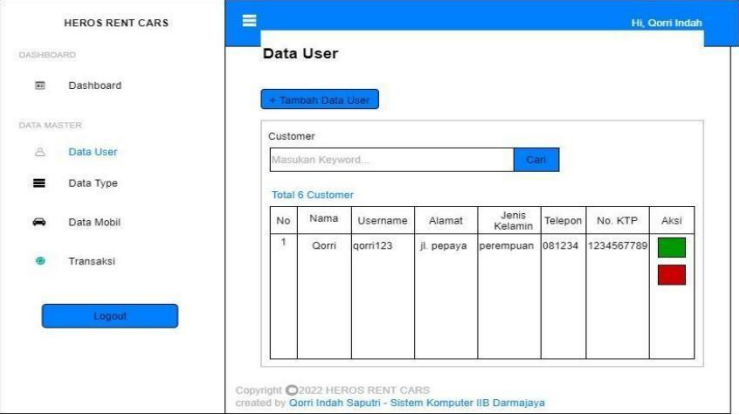

**Gambar 3.19 Perancangan** *Interface* **Halaman Data User Admin**

d. *Interface* Halaman Tambah Data User Admin

Pada halaman ini, admin memilik akses untuk menambahkan data user. Perancangan *interface* halaman ubah tambah data user admin dapat dilihat pada gambar 3.20.

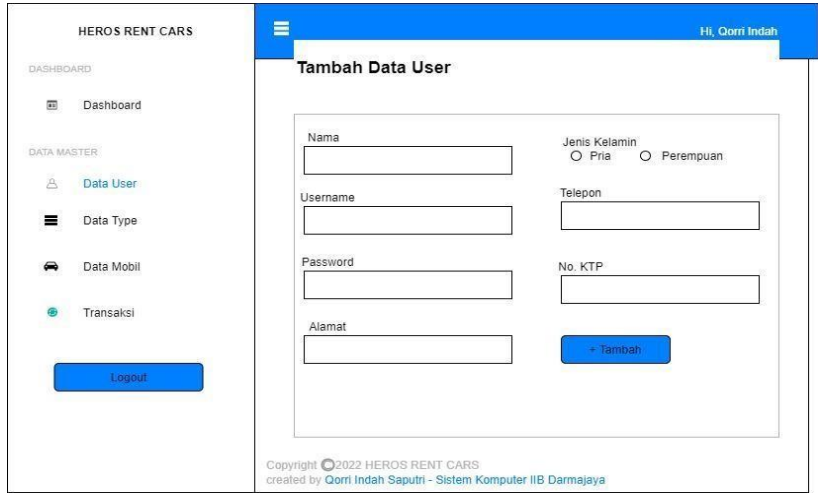

**Gambar 3.20 Perancangan** *Interface* **Halaman Tambah Data User Admin**

e. *Interface* Halaman Data Type Mobil

Pada halaman ini, admin dapat melihat type mobil yang telah ditambahkan sebelumnya. Perancangan *interface* halaman type mobil dapat dilihat pda gambar 3.21.

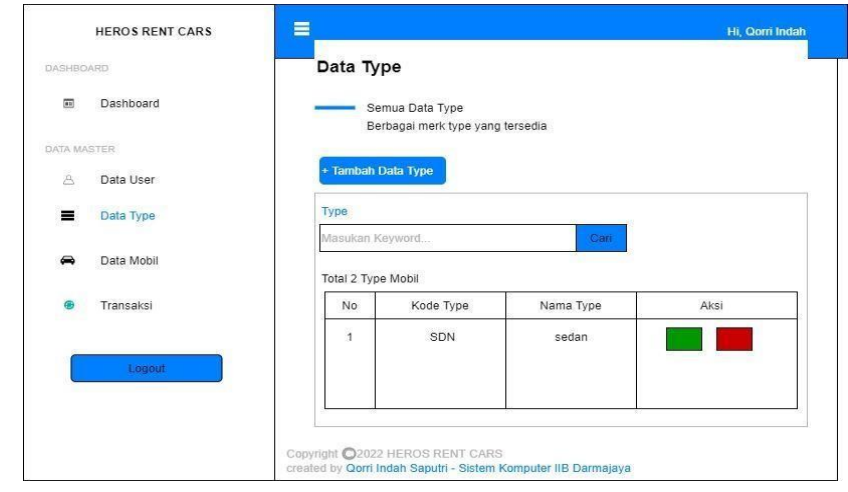

**Gambar 3.21 Perancangan** *Interface* **Halaman Data Type Mobil**

### f. *Interface* Halaman Tambah Data Type Mobil

Pada halaman ini, admin dapat menambahkan data type mobil yang berisi kode type dan nama type. Perancangan *interface* halaman tambah data type mobil dapat dilihat pada gambar 3.22.

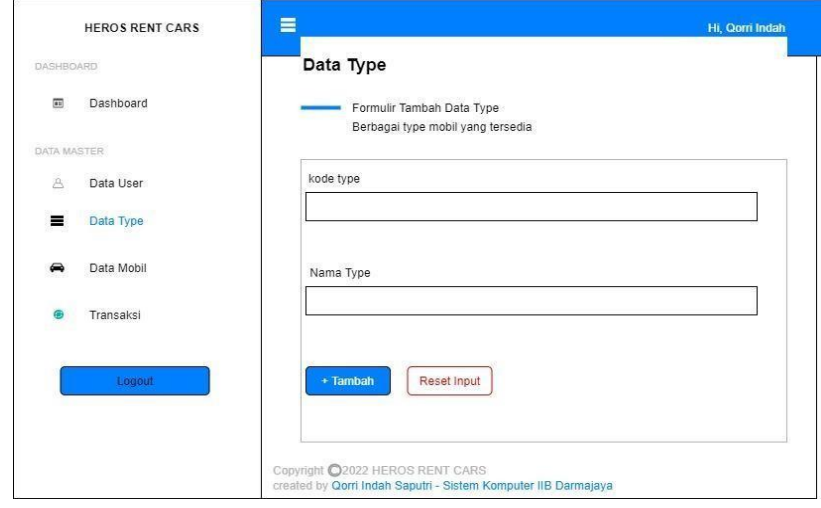

**Gambar 3.22 Perancangan** *Interface* **Halaman Tambah Data Type Mobil**

### g. *Interface* Halaman Data Mobil

Pada halaman ini, admin dapat melihat daftar data mobil yang sudah ditambahkan. Perancangan *interface* halaman data mobil admin dapatdilihat pada gambar 3.23.

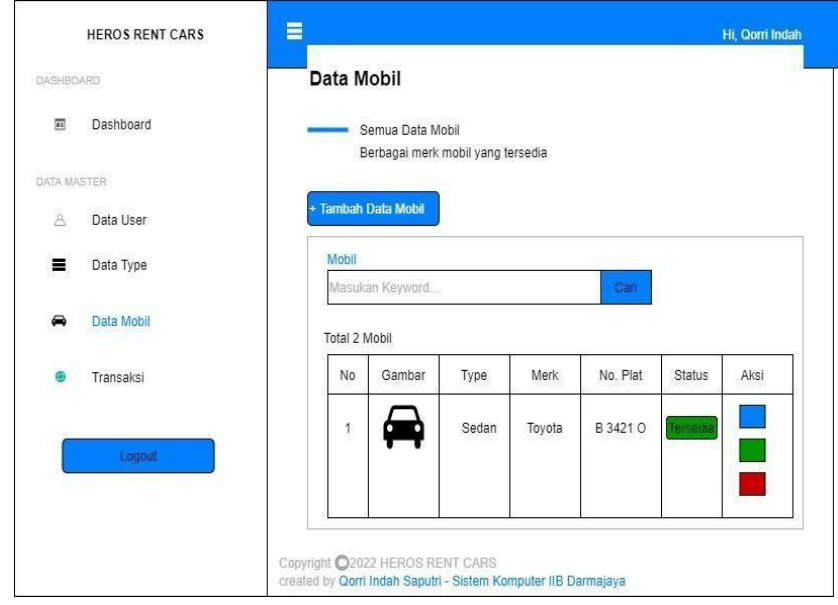

**Gambar 3.23 Perancangan** *Interface* **Halaman Data Mobil**

### h. *Interface* Halaman Tambah Data Mobil

Pada halaman ini, admin dapat menambahkan data mobil dengan mengisikan type mobil, merk, gambar mobil dan lain sebagainya.Perancangan *interface*  halaman tambah data mobil akses admin dapat dilihat pada gambar 3.24.

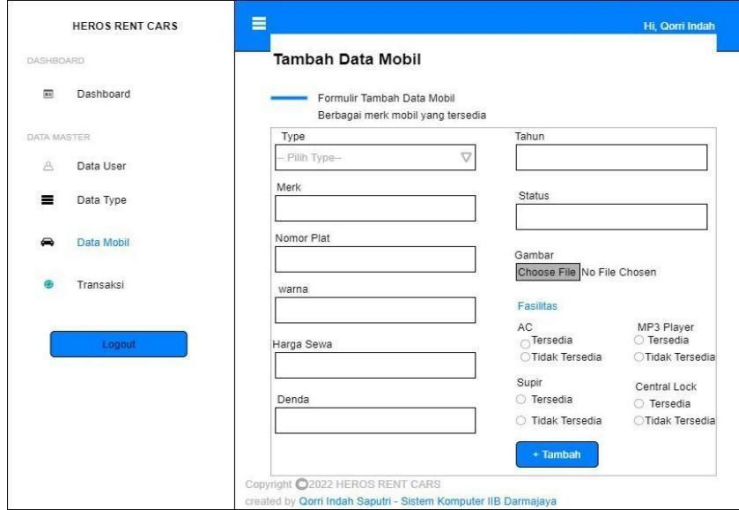

**Gambar 3.24 Perancangan** *Interface* **Halaman Tambah Data Mobil**

### i. *Interface* Halaman Data Transaksi

Pada halaman ini, admin dapat melihat data customer berupa status pengembalian, status rental, status pembayaran dan lain sebagainya. Perancangan *interface* halaman data transaksi akses admin dapat dilihat pada gambar 3.25.

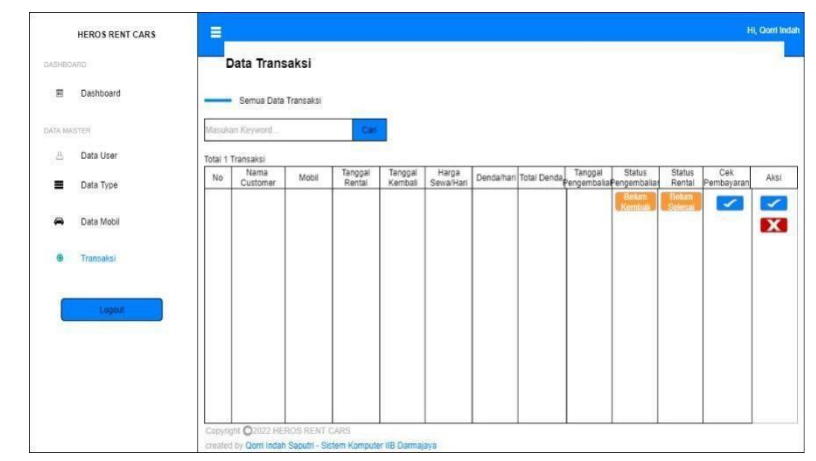

**Gambar 3.25 Perancangan** *Interface* **Halaman Data Transaksi**

### j. *Interface* Halaman Konfirmasi Pembayaran Admin

Pada halaman ini, admin bertugas untuk mengkonfirmasi pembayaran customer yang telah melakukan penyewaan dan admin dapat mengunduh bukti pembayaran. Perancangan *interface* halaman konfirmasi pembayaran dapat dilihat pada gambar 3.26.

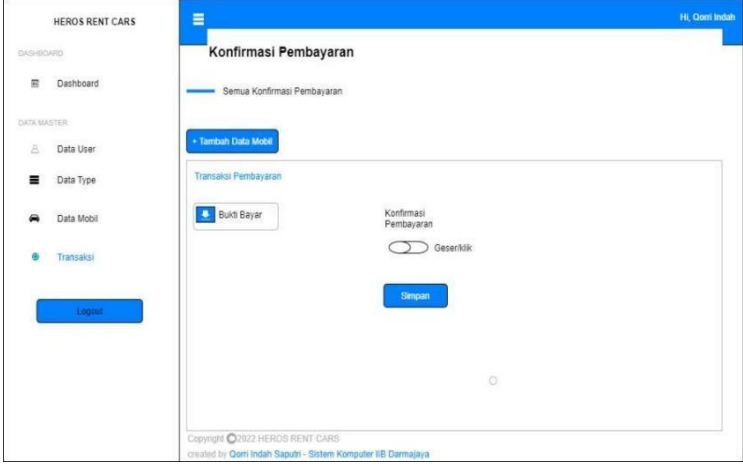

**Gambar 3.26 Perancangan** *Interface* **Halaman Konfirmasi Pembayaran Admin**

### k. *Interface* Halaman Transaksi Selesai Admin

Pada halaman ini, admin menyelesaikan pemesanan dengan mengisikan tanggal pengembalian, status pengembalian dan status rental. Perancangan *interface* halaman transaksi selesai admin dapat dilihat pada gambar

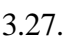

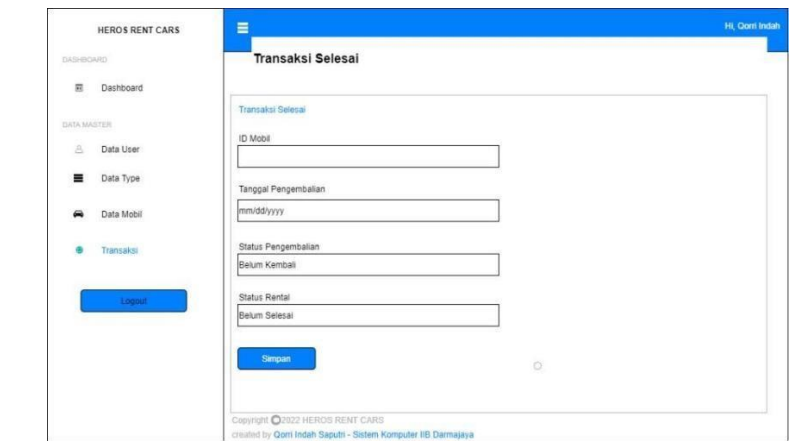

**Gambar 3.27 Perancangan** *Interface* **Halaman Transaksi Selesai Admin**

#### *3.5.3* **Uji Coba**

Setelah perancangan perangkat lunak (*software*) dan perangkat keras (*hardware*) telah dibuat, maka langkah selanjutnya ialah mencoba untuk menjalankan program, tujuan dari uji coba sistem ialah untuk memastikan apakah sistem sudah berjalan sesuai dengan yang diinginkan atau belum. Pengujian dilakukan pada bagian-bagian seperti pengujian respon, jangkuan sistem dan rangkaian keseluruhan.

#### *3.5.4* **Rancangan Pengujian Modul GPS NEO-6M**

Pengujian modul GPS NEO-6M bertujuan untuk memastikan apakah modul tersebut mendapatkan sinyal navigasi dari satelit atau tidak, lalu apakah modul dapat selalu memperbarui posisi setiap adanya perpindahan lokasi.

#### *3.5.5* **Rancangan Pengujian Modul SIM800L**

Pengujian modul SIM800L bertujuan untuk memastikan apakah modul mendapatkan sinyal internet atau tidak dan apakah modul dapat bekerja dengan baik sebagai komponen untuk komunikasi data antara Arduino Nano dengan server.

### *3.5.6* **Rancangan Pengujian Respond Time Website**

Pengujian ini bertujuan untuk mengetahui seberapa cepat atau lambat nya dalam membuka setiap menu pada website. Pada Pengujian ini sangatlah penting dilakukan dikarenakan untuk mengetahui tingkat kenyamanan yang akan dirasakan oleh pengguna dalam bertransaksi di dalam website.

### *3.5.7* **Rancangan Pengujian Tampilan Website**

Pengujian tampilan website bertujuan untuk mengetahui apakah website yang telah dibuat sesuai atau tidak dengan rancangan sebelumnya. Pengujian ini dapat menentukan baik atau tidaknya website itu sendiri. Pada website ini, pengguna atau customer dapat melakukan semua transaksi penyewaan mobil sehingga dapat memudahkan pengguna.

#### *3.5.8* **Rancangan Pengujian Sistem Keseluruhan**

Pengujian sistem secara keseluruhan bertujuan untuk mengetahui apakah alat ini dapat terintegrasi dengan sisteminformasi khusus yang telah dirancang untuk menampilkan hasil *tracking* dan fitur tambahhan lainnya. Untuk rancangan pengujian yang dilakukan adalah

### **3.6 Implementasi Sistem**

Setelah alat yang sudah diuji bekerja dengan baik, langkah selanjutnya adalah implementasi rencangan alat yang telah dibuat. Pada tahap ini hasil rancangan yang dibuat akan diimplementasikan untuk menjadi sistem yang sesungguhnya. Implementasi pada penelitian ini dibagai menjadi dua bagian, yaitu: implementasi perangkat keras dan implementasi perangkat lunak. Implementasi perangkat keras merupakan tahap terakhir dari perancangan sistem yang dilakukan dalam tahap ini seluruh komponen dipasang sesuai dengan sistem yang dibuat. Pada tahapan ini rancangan yang telah dibuat akan diimplementasikan menjadi sistem yang sesungguhnya.

### **3.7 Analisa Kerja**

Sistem yang dibuat menggunakan modul GPS NEO-6M dengan mengirimkan data ke Arduino Nano melalui pin Output yang akan dikonversikan sebagai sinyal lalu disimpan kedalam database untuk ditampilkan pada website. Kelebihan sistem yang akan dibuat ini adalah dapat memonitoring posisi kendaraan melalui media MAPS dengan menggunakan modul GPS NEO-6M dengan hasil akurasi yang tinggi.